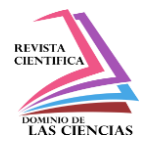

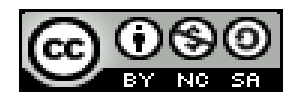

**DOI: <http://dx.doi.org/10.23857/dc.v5i2.1075>**

Ciencias técnicas y aplicadas Artículo de investigación

# *Sistema de entrenamiento para uso de prótesis mioeléctricas de brazo a través de señales electromiografías*

# *Training system for use of arm mioelectric prosthesis through electromiography signs*

# *Sistema de treinamento para uso de próteses de braço mioelétricas através de sinais eletromiográficos*

Alexandra Orfelina Pazmiño-Armijos <sup>I</sup> [apazmino\\_a@espoch.edu.ec](mailto:apazmino_a@espoch.edu.ec) http://orcid.org/0000-0002-5111-7968

Jairo René Jácome-Tinoco<sup>II</sup> [jjacome@espoch.edu.ec](mailto:jjacome@espoch.edu.ec) <https://orcid.org/0000-0002-3853-3107>

Bolívar Alejandro Cuaical-Angulo III [bcuaical@espoch.edu.ec](mailto:bcuaical@espoch.edu.ec) <https://orcid.org/0000-0002-3853-3107>

**\*Recibido:** 09 de octubre de 2019 **\*Aceptado:** 11 de noviembre de 2019 **\* Publicado:** 10 de diciembre de 2019

- <sup>I</sup>Especialista en Redes de Comunicación de Datos, Magíster en Informática Empresarial, Ingeniera en Electrónica y Computación, Tecnólogo en Informática Aplicada, Docente de la Facultad de Mecánica en la Escuela Superior Politécnica de Chimborazo, Riobamba, Ecuador.
- II Magíster en Sistemas de Telecomunicaciones, Ingeniero en Electrónica y Computación, Tecnólogo en Informática Aplicada, Docente de la Facultad de Mecánica en la Escuela Superior Politécnica de Chimborazo, Riobamba, Ecuador.
- III Magíster en Gestión de Energías, Ingeniero Automotriz, Docente de la Facultad de Mecánica en la Escuela Superior Politécnica de Chimborazo, Riobamba, Ecuador.

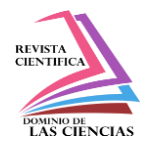

## **Resumen**

El sistema de entrenamiento para prótesis de brazo fue diseñado para el entrenamiento de pacientes con amputación por debajo del codo que deseen utilizar prótesis mioeléctricas. Esta cuenta con un brazalete Myo Ware que capta las señales electromiográficas del paciente y las envía a través de comunicación bluethoot a un programa en el computador que permite transformarlas en movimientos básicos, como cierre de la mano (puño) y el movimiento de la mano hacia adelante (abducción), los cuales son simulados en un diseño de prótesis virtual.

**Palabras claves:** prótesis virtual; diseño.

## **Abstract**

The arm prosthesis training system was designed for the training of patients with amputation below the elbow who wish to use myoelectric prostheses. This has a Myo Ware bracelet that captures the electromyographic signals of the patient and sends them through bluethoot communication to a computer program that allows them to be transformed into basic movements, such as closing the hand (fist) and the movement of the hand towards forward (abduction), which are simulated in a virtual prosthesis design.

**Keywords:** virtual prostheses; design.

### **Resumo**

O sistema de treinamento de prótese de braço foi projetado para o treinamento de pacientes com amputação abaixo do cotovelo que desejam usar próteses mioelétricas. Possui uma pulseira Myo Ware que capta os sinais eletromiográficos do paciente e os envia através de comunicação bluethoot para um programa de computador que permite que eles sejam transformados em movimentos básicos, como fechar a mão (punho) e o movimento da mão em direção a para frente (abdução), que são simulados em um projeto de prótese virtual.

**Palavras chaves:** próteses virtuais; design

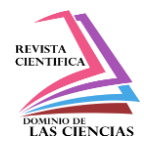

## **Introducción**

En la actualidad existen prótesis robóticas y biónicas con grandes avances tecnológicos a través de los años, lo cual ha evidenciado que el manejo de las mismas se vuelve complicado sobre todo para pacientes que no han utilizado ningún tipo de prótesis, realizar movimientos básicos para algunos pacientes se ha vuelto un verdadero suplicio al no saber cómo exactamente enviar señales para poder realizar determinados movimientos. Se ha considerado necesario que exista una etapa de entrenamiento para los pacientes antes de utilizar las prótesis. Existen datos de prótesis a partir del 950 al 710 AC la que pertenecía a una mujer de la nobleza Egipcia, hasta la actualidad existen prótesis que se asemejan mucho a la extremidad que se está reemplazando, utilizando la tecnología mioeléctrica, se permite el movimiento independiente de los cinco dígitos de la mano, varias posiciones de la muñeca con movimientos precisos, coordinados incluso con sensibilidad, mediante la incorporación de sensores que captan estas señales y las transforman en movimientos. En el Ecuador en la provincia de Chimborazo existen 14886 personas con algún tipo de discapacidad de las cual 5690 [2] son personas con discapacidad física, no se cuenta exactamente con datos de personas con amputación de brazo, el uso de algún tipo de prótesis permitirá a este sector vulnerable mejorar su calidad de vida en aspectos sociales y emocionales.

## **Metodología**

### **Brazalete MyoWare**

El brazalete Myo Ware Armband está diseñado para reconocer cinco gestos basados en las señales electromiográficas tomadas del brazo en el muñón de la persona. Los gestos que se pueden utilizar del brazalete son mano en ángulo de 90º hacia adentro Wave In, mano en ángulo de 90º hacia afuera Wave Out, puño Fist, mano abierta Open, y pellizco con los dedos pulgar y medio Pinch. Para la comunicación entre el brazalete y el computador se utiliza bluetooth, por lo tanto se debe instalar el mismo descargando los controladores y siguiendo las instrucciones del Myo Connect Setup [3], como se puede observar en la Figura1.

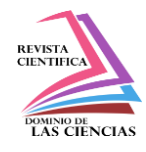

#### **Figura 1.- Instalación del brazalete Myoware**

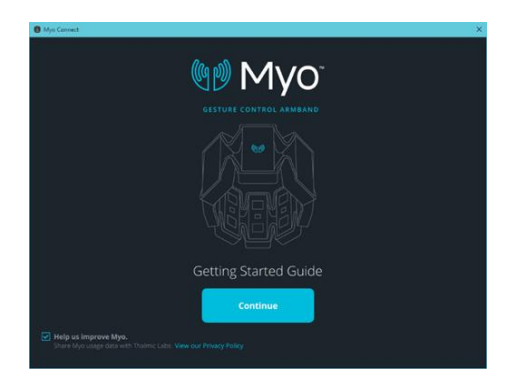

Como se observa en la Figura 2, en la instalación se debe configurar la conexión bluetooth, conectando el adaptador USB Bluetooth a la computadora, luego el Cable Micro-USB Estándar, luego el brazalete Myo hasta que hayan sido reconocidos, colocamos el nombre del brazalete

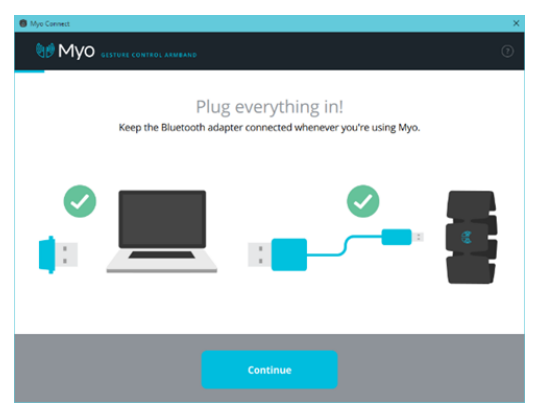

#### **Figura 2.- Configuración del módulo Bluethooth**

Finalmente se realiza los gestos de sincronización que constituyen a la práctica y aprendizaje de los cinco gestos básicos como se observa en la Figura 3.

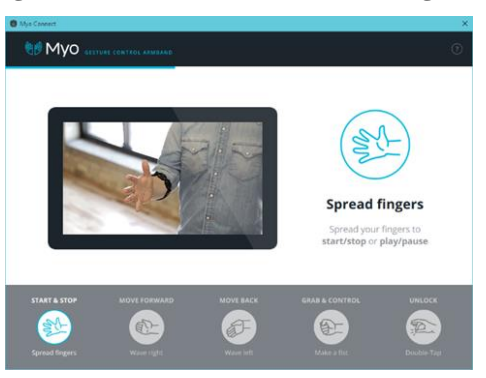

#### **Figura 3.- Sincronización de los cinco gestos**

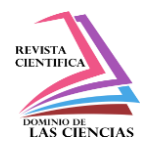

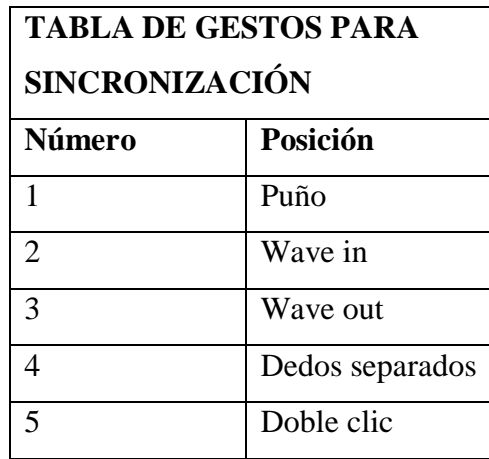

Myo Connect es una aplicación que se ejecuta en segundo plano para permitir usar la Myo con su computadora. El icono de la aplicación se muestra en la bandeja del sistema de Windows.

## **Integrar Matlab y SolidWorks con el brazalete Myo Ware**

Para la conexión de la pulsera con Matlab se deben ejecutar e instalar ciertos componentes que permiten la comunicación con el modelo que es importado al software, como son el Real Time y el SimScape de Matlab, como podemos observar en la Figura 4.

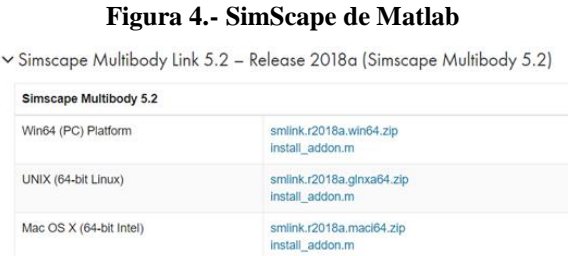

Además se debe habilitar el plugin de simscape en SolidWorks [4] en la ventana Options, como se observa en la Figura 5.

**Figura 5.- Activar SimScape en Solidwaork**

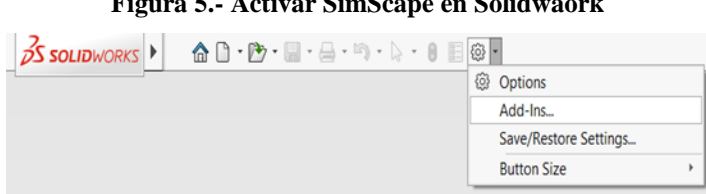

#### **51 Vol. 5, núm. 2, Especial diciembre 2019, pp. 47-56 Alexandra Orfelina Pazmiño Armijos, Jairo René Jácome Tinoco, Bolívar Alejandro Cuaical Angulo**

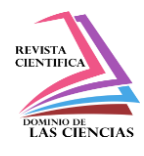

Una vez que el modelo está completamente ensamblado se lo debe importar en formato .xml para poder abrirlo en Matlab, como se observa en la Figura 6.

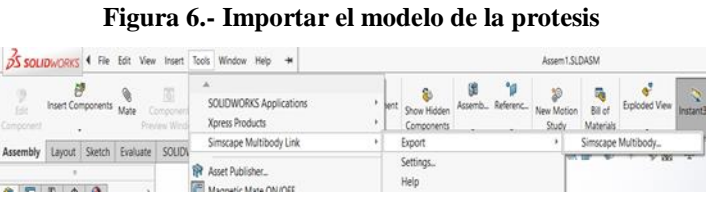

En Matlab importamos el archivo .xml generado el mismo que, crea un archivo en simulink, en el cual podemos trabajar y editarlo de acuerdo a las necesidades de la investigación, como podemos observar en la Figura 7.

#### **Figura 7.- Archivo de simulink de la protesis**

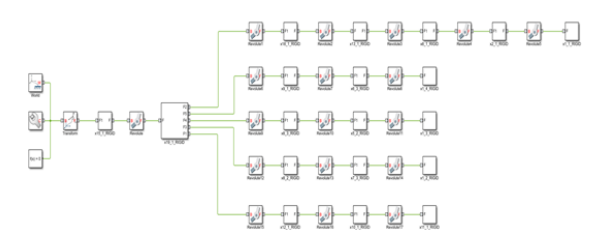

Como nos muestra la Figura 8, primero se crean bloques pertenecientes a las articulaciones, en la entrada debe ser conectado un bloque Simulink-PS Converter el cual convierte una señal lógica de Simulink en una de tipo física admitida por el bloque del actuador, para trabajar con mayor facilidad el formato de los ángulos con los que se trabaja es en Grados.

**Figura 8.- Configuracion de los actuadores**

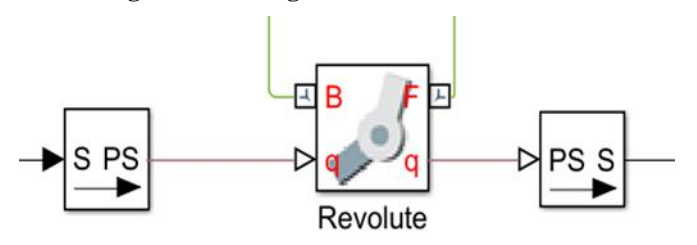

Una vez realizada la conexión de la pulsera Myoware con Matlab e importar el modelo de la prótesis a Matlab podemos ejecutar el sistema de entrenamiento e iniciar con las pruebas respectivas, al ejecutar el archivo la primera pantalla que se despelgará es la que se visualiza a continuación en la Figura 9.

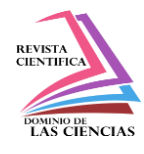

#### **Figura 9.- Ejecución del sistema de entrenamiento**

HAND MODEL SIMULATION

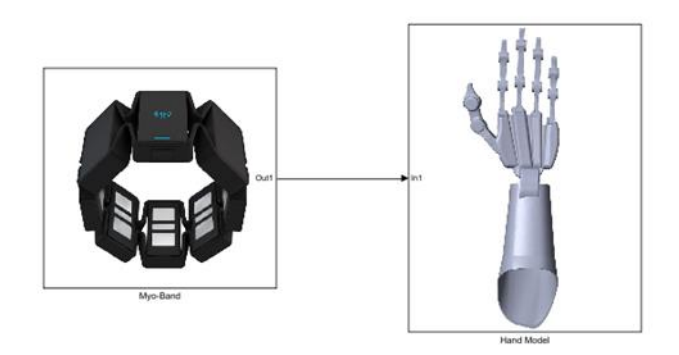

## **Entrenamiento con pacientes**

### **Entrenamiento con pacientes que no tienen amputación**

Se realizó las pruebas con personas sin ninguna amputación en el brazo, consiguiendo realizar los movimientos básicos que fueron configurados en el modelo.

En la Figura 10, se puede observar que el paciente cierra el puño y este movimiento se visualiza en el sistema de entrenamiento al recibir las señales a través de la pulsera Myoware.

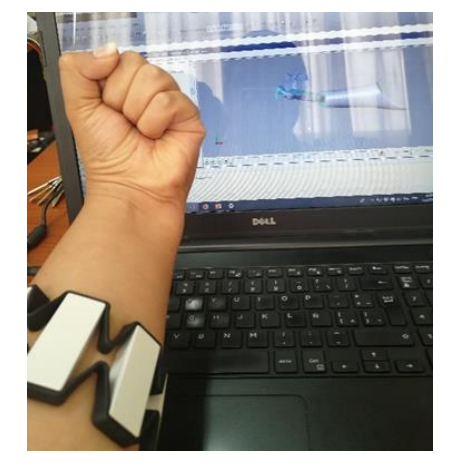

#### **Figura 10.- Pruebas con pacientes sin amputación**

El movimiento Wan in, que es el movimiento de la mano hacia adentro es otro movimiento que está configurado en el modelo, lo cual se puede observar en la Figura 11, que al realizar el movimiento de la mano este se refleja en el sistema de entrenamiento.

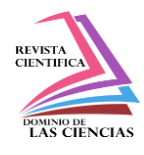

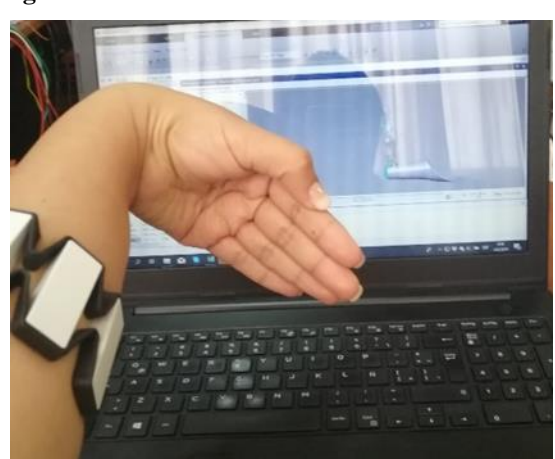

#### **Figura 11.- Movimiento de la mano hacia adentro**

### **Entrenamiento con pacientes con amputación por debajo del codo**

A continuación se procedió a realizar las pruebas con pacientes con amputación de brazo por debajo del codo, como podemos observar en la Figura 12.

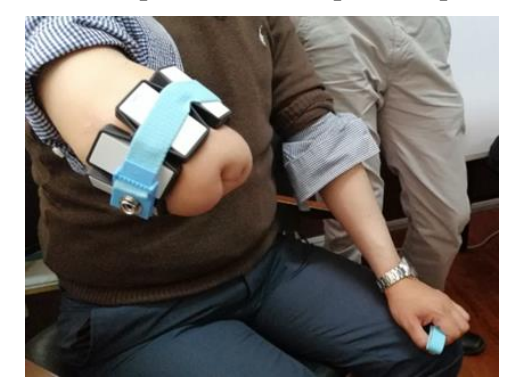

**Figura 12.- Pruebas con pacientes con amputación por debajo del codo**

Las pruebas con estos pacientes resultan mucho más complicado debido a que la persona debe imaginar de alguna manera el movimiento a realizar para poder enviar la orden y que sea traducida por el software, debido a que al no tener la extremidad no se sabe qué movimiento se está realizando.

Se consiguió luego de varios intentos y practica que el paciente realice estos movimientos en el sistema de entrenamiento, como se observa en la Figura13.

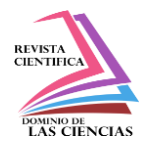

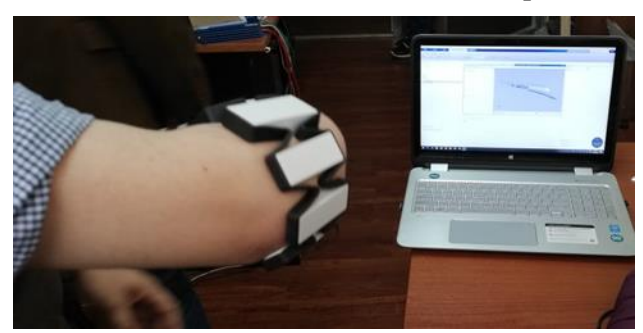

**Figura 13.- Movimientos en el sistema de entrenamiento con pacientes con amputación**

## **Conclusiones**

- 1. Se establece correctamente la conexión entre el módulo de adquisición de señales que es la pulsera Myoware y el modelo de prótesis importado a Matlab desde Solidwork.
- 2. Las pruebas con pacientes sin ninguna amputación no tuvieron mayor inconveniente, se pudo realizar las comprobaciones de los movimientos que fueron configurados en el modelo.
- 3. Las pruebas con pacientes con alguna amputación por debajo del codo si requiere mayor tiempo y paciencia debido a que no se consigue fácilmente que la persona envié las señales necesarias para realizar el movimiento.
- 4. La ausencia de parte de la extremidad superior dificulta conocer el movimiento que se realiza, por lo tanto el paciente debe imaginar los movimientos en su extremidad hasta enviar las señales necesarias al sistema de entrenamiento y entre más practique los movimientos con el software se conseguirá que los movimientos sean más precisos.

### **Referencias**

- 1. D. M. J. E. V. Dra. Daniela garcía s., «avances en prótesis: una mirada al presente y al futuro,» condes, p. 281.285, 2014.
- 2. C. N. p. l. I. d. Discapacidades, «Consejo Nacional para la Igualdad de Discapacidades - CONADIS,» Ministerio de Salud Pública, 02 04 2019. [En línea]. Available: https://www.consejodiscapacidades.gob.ec/estadisticas-de-discapacidad/. [Último acceso: 13 06 2019].
- 3. «Myo Support,» 2018. [En línea]. Available: https://support.getmyo.com/hc/enus/articles/360018409792-Myo-Connect-SDK-and-firmware-downloads.

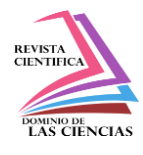

4. Mathorks, «https://www.mathworks.com/campaigns/offers/download\_smlink.html,» The MathWorks, Inc., 1994-2019. [En línea]. Available: https://www.mathworks.com/campaigns/offers/download\_smlink.html.

#### **References**

- 1. D. M. J. E. V. Dr. Daniela Garcia S., "Advances in Prosthetics: A Look at the Present and the Future," Counts, p. 281,285, 2014.C. N. p. l. I. d. Disabilities, «National Council for Disability Equality - CONADIS,» Ministry of Public Health, 02 04 2019. [Online]. Available: https://www.consejodiscapabilities.gob.ec/estadisticas-de-discapacidad/. [Last access: 13 06 2019].
- 2. «Myo Support,» 2018. [Online]. Available: https://support.getmyo.com/hc/enus/articles/360018409792-Myo-Connect-SDK-and-firmware-downloads.
- 3. Mathorks, "https://www.mathworks.com/campaigns/offers/download\_smlink.html," The MathWorks, Inc., 1994-2019. [Online]. Available: https://www.mathworks.com/campaigns/offers/download\_smlink.html.

©2019 por los autores. Este artículo es de acceso abierto y distribuido según los términos y condiciones de la licencia Creative Commons Atribución-NoComercial-CompartirIgual 4.0 Internacional (CC BY-NC-SA 4.0) [\(https://creativecommons.org/licenses/by-nc-sa/4.0/\)](https://creativecommons.org/licenses/by-nc-sa/4.0/).